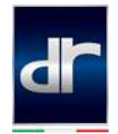

## **Procedura di collegamento mirroring per dispositivi Android**

1) Accendere l'autoradio <sup>®</sup>

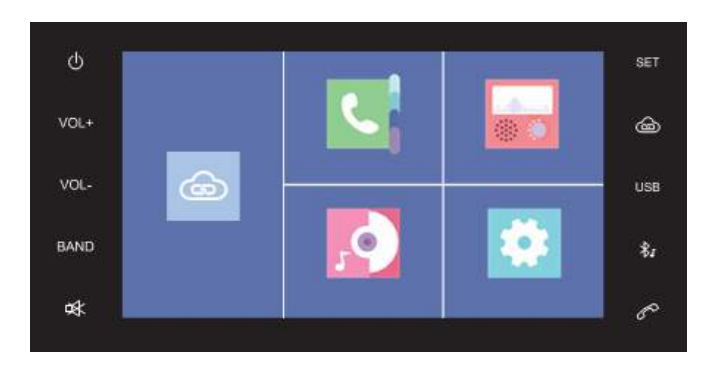

2) Premere il tasto **Menu**

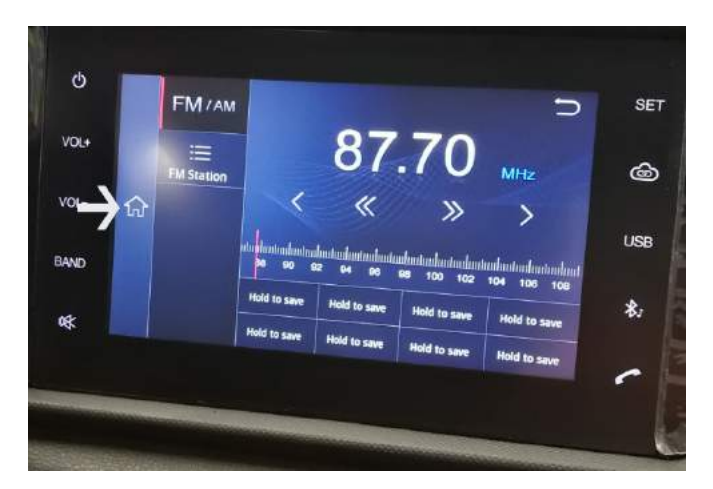

3) Toccare la voce **Media**

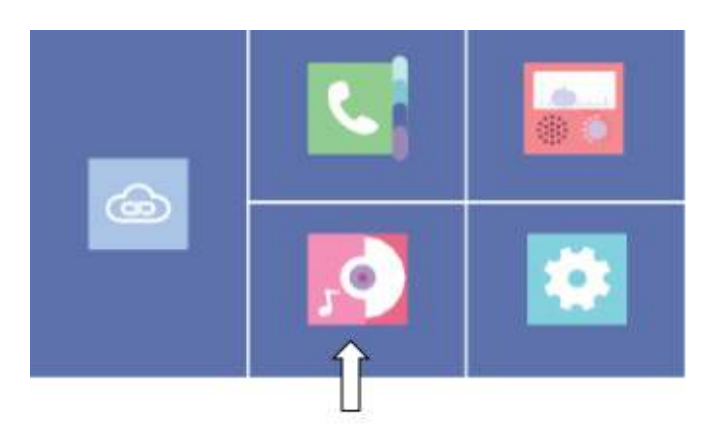

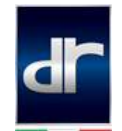

- 4) Attivare la funzione Bluetooth sul dispositivo Android
- 5) Selezionare/attivare la visibilità ad altri dispositivi

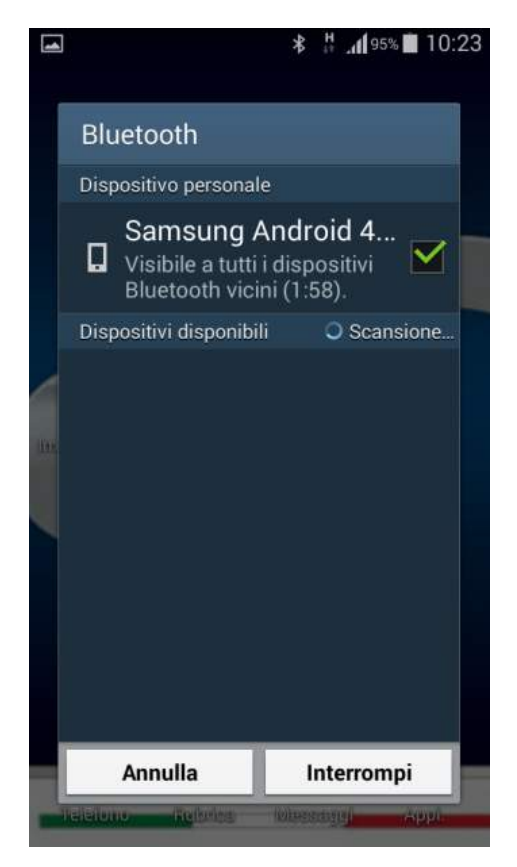

6) Premere **Connect** sul display dell'autoradio

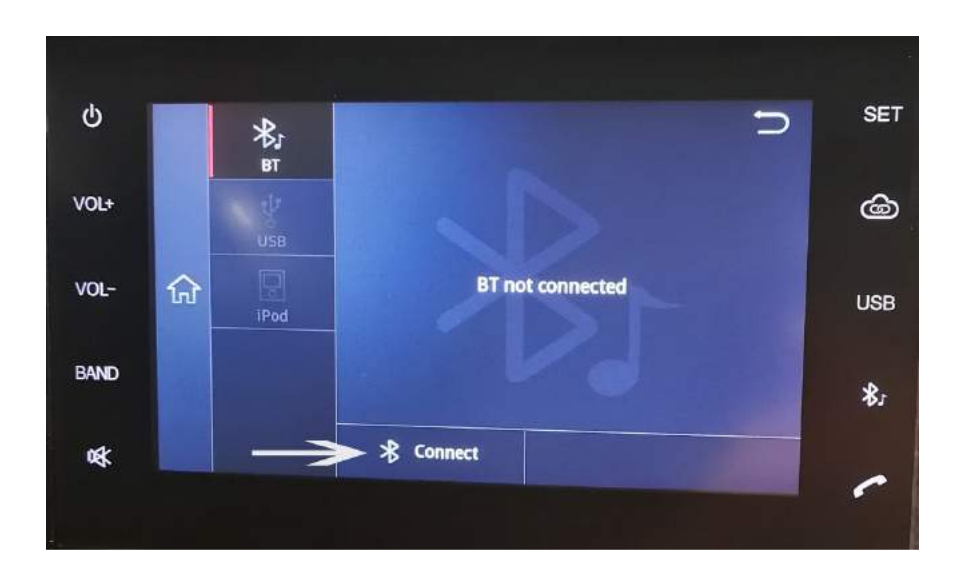

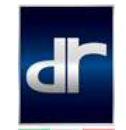

7) Premere **Match** sul display dell'autoradio per visualizzare un messaggio di connessione in cui è visualizzato il nome del dispositivo, la password da immettere e il tempo rimanente per la connessione. Se il telefono non viene collegato entro 180 secondi, il messaggio di connessione scompare.

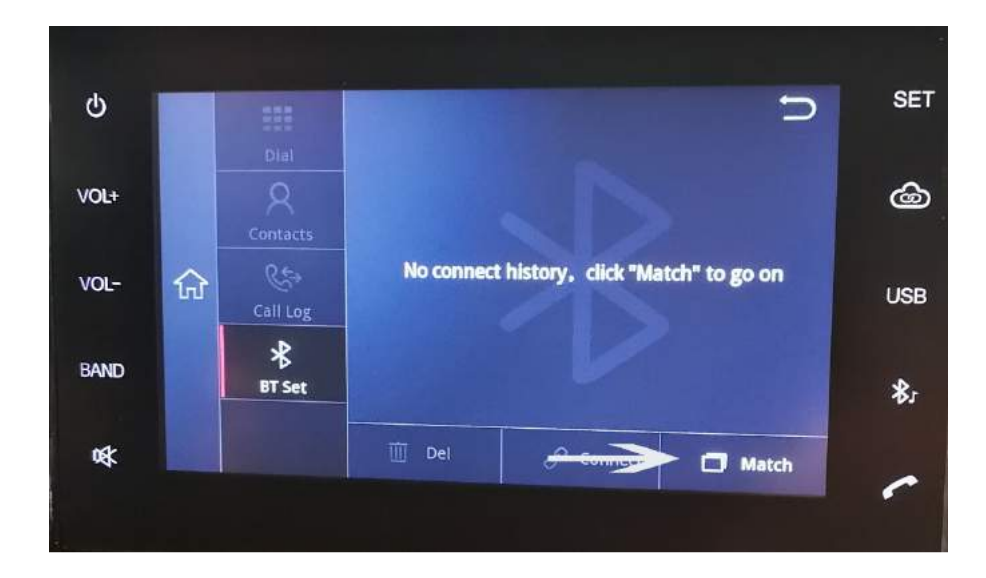

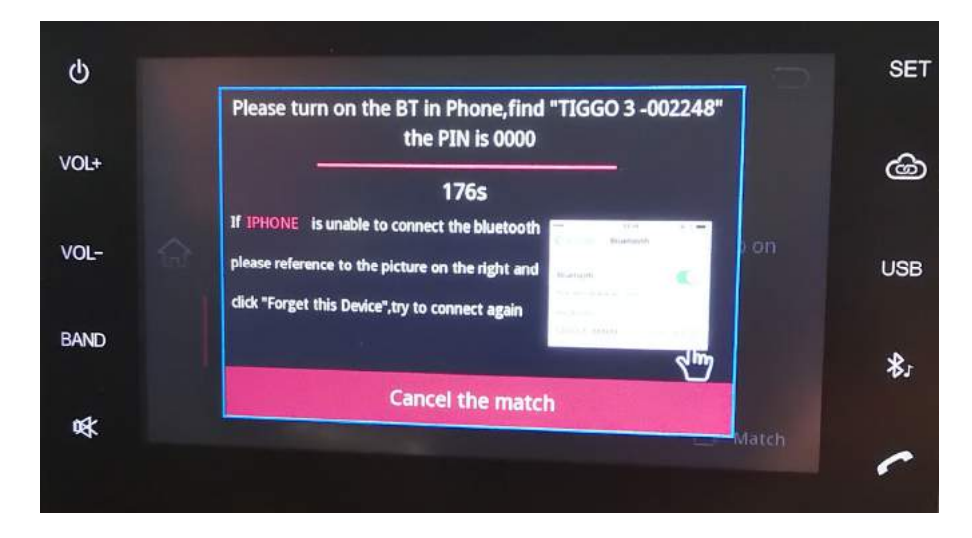

- 8) Attivare la ricerca dispositivi sullo smartphone Android
- 9) Selezionare **Tiggo3/Tiggo5** tra i dispositivi disponibili

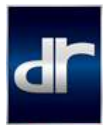

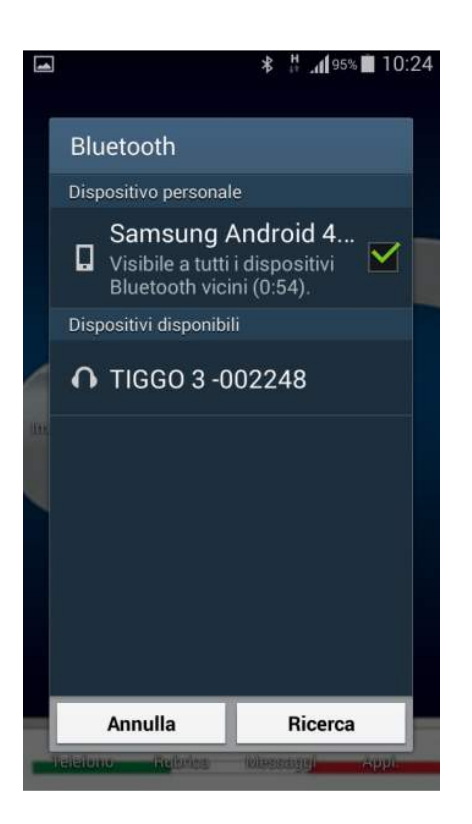

10) Confermare associazione e password indicata sul dispositivo Android

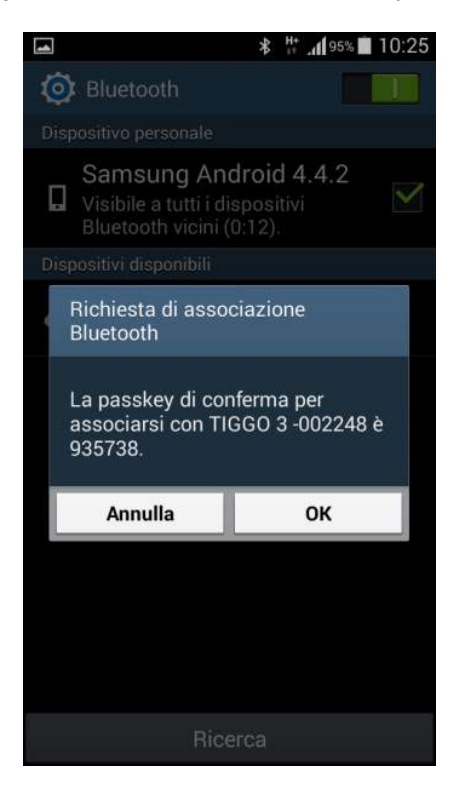

11)Uscire dal menù Media sull'autoradio utilizzando il tasto Indietro  $\hat{\mathfrak{D}}$ 

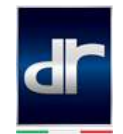

- 12) Sul dispositivo Android**\*** seguire il percorso **Impostazioni** > **Info sul dispositivo** > Cliccare 8 volte sulla voce **Versione build** > **Opzioni sviluppatore** Attivare le funzioni
	- **Debug USB**
	- **Includi record dei bug**
	- **Consenti posiz. simulate**

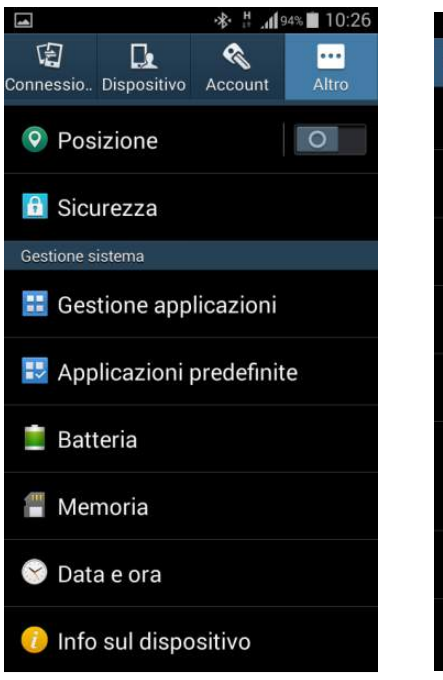

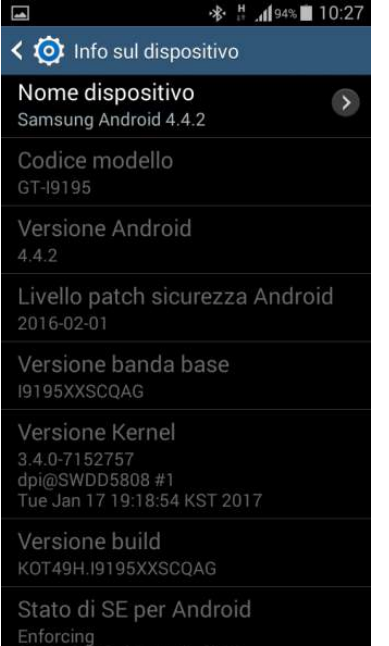

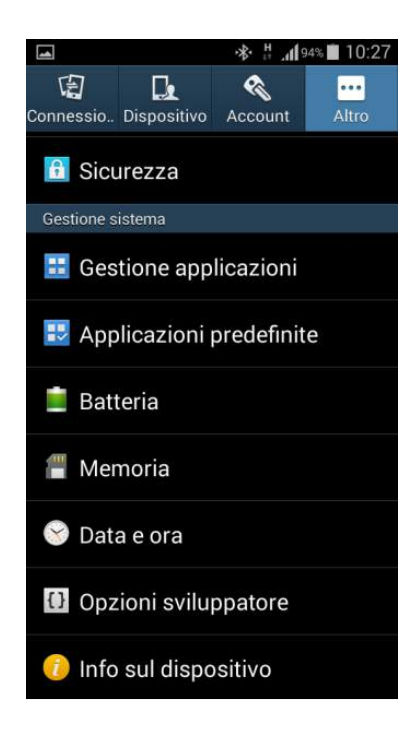

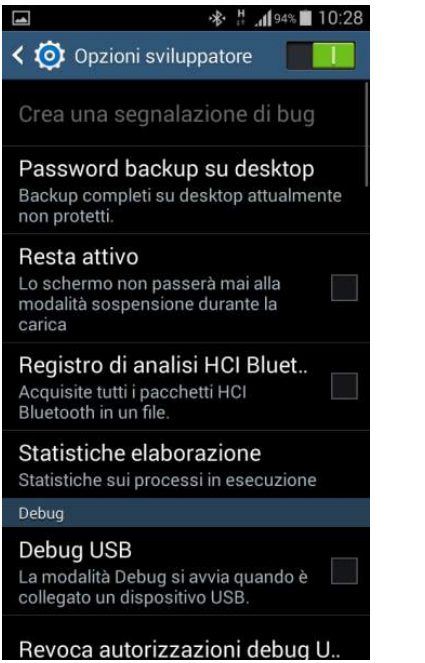

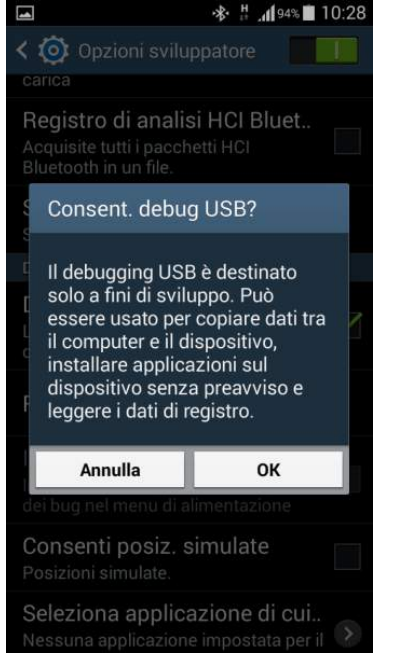

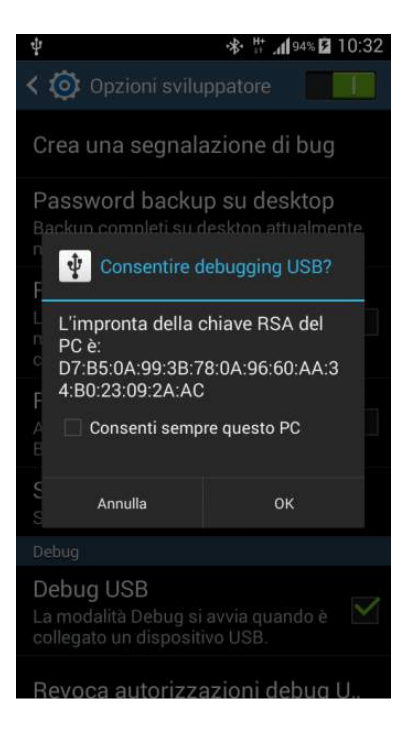

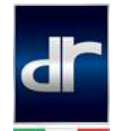

**\***per dispositivi **Huawei**:

seguire il percorso **Impostazioni** > **Info sul telefono** > Cliccare **6** volte sulla voce **Numero di serie**. Tornare a **Impostazioni**> **Opzioni sviluppatore** e attivare le funzioni

- **Debug USB**
- **Monitoraggio app install. Da ADB**
- **Posizioni fittizie**

**Nb.** Il collegamento USB deve essere settato **su File** 

13) Collegare con un cavo USB il dispositivo Android all'autoradio e premere OK sul dispositivo Android

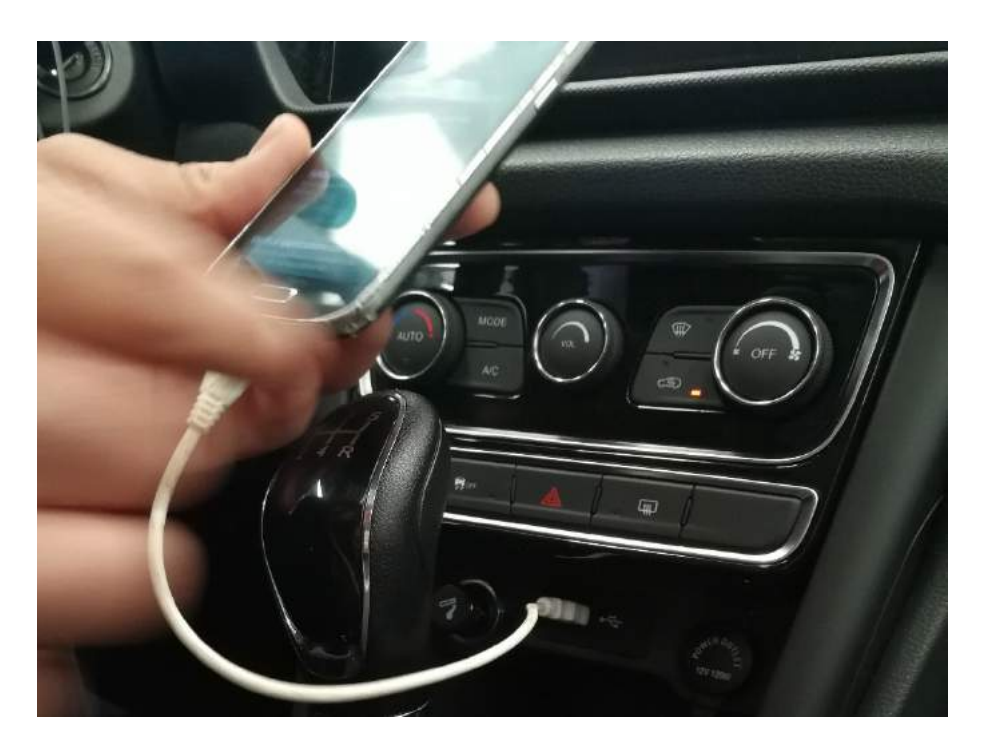

14) Premere **Cloudrive** sul display dell'autoradio e attendere l'installazione dell'App

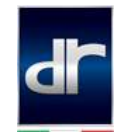

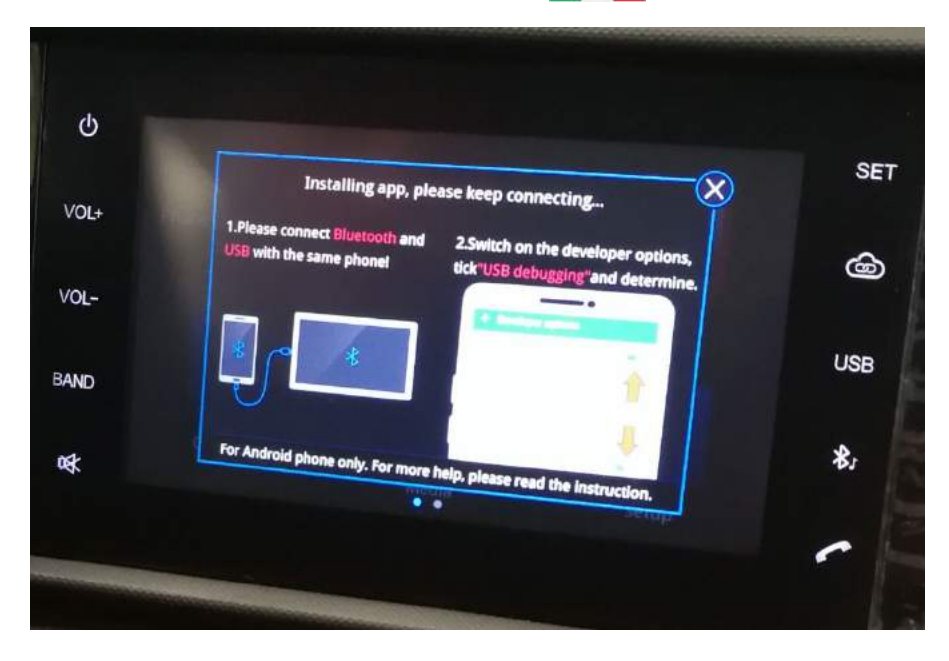

15) Premere OK e acconsentire all'installazione dell'App sul dispositivo Android

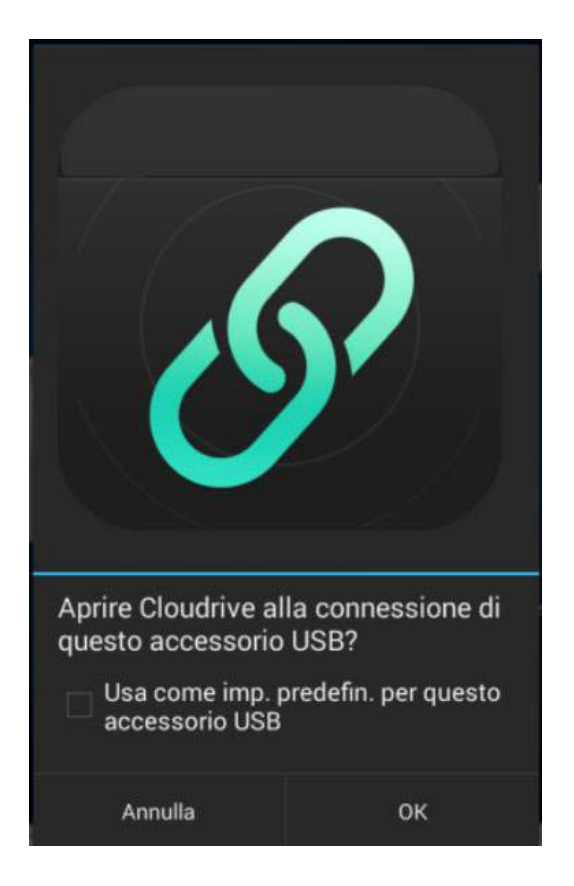

16) La connessione è terminata e il display del dispositivo verrà condiviso in funzione mirroring sul display dell'autoradio.

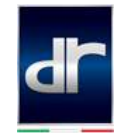

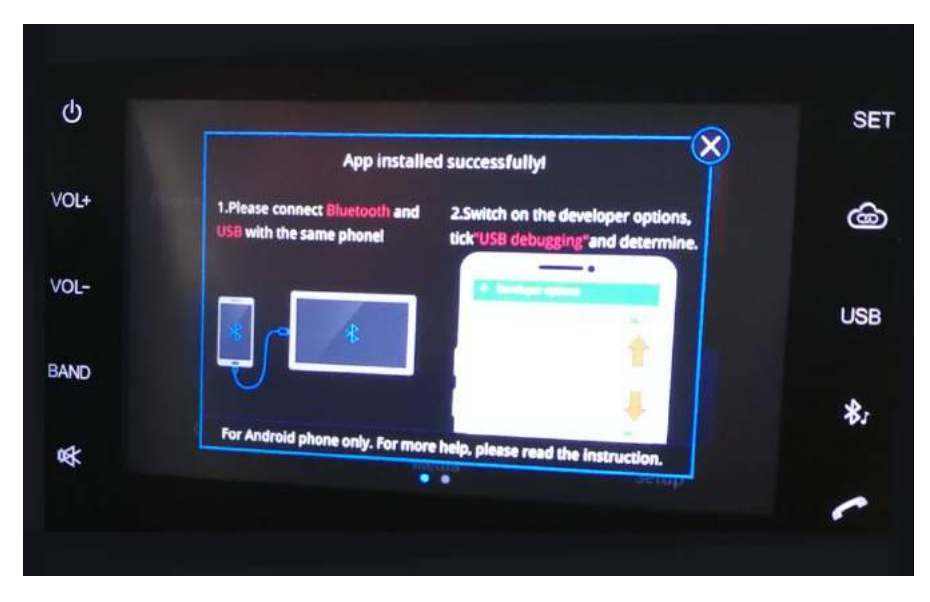

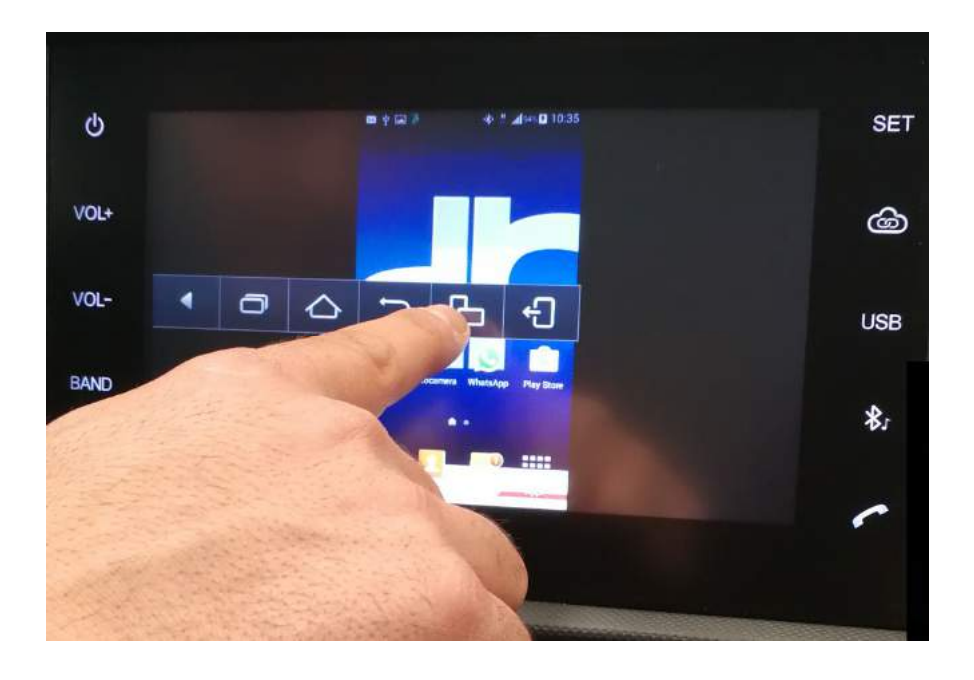